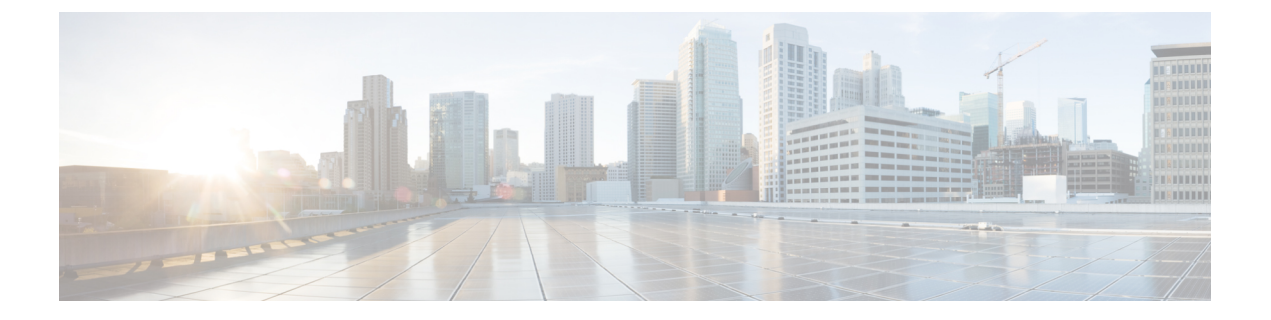

# 暗号管理

- 暗号管理 (1 ページ)
- 暗号ストリングの設定 (4 ページ)
- 暗号の制限 (7 ページ)
- 暗号の制限 (20 ページ)

# 暗号管理

暗号の管理はオプションの機能で、すべての TLS および SSH 接続で許可されるセキュリティ 暗号のセットを制御できます。暗号管理を使用すると、弱い暗号を無効にして最小レベルのセ キュリティを有効にすることができます。

[ **Cipher Management** ] ページには、デフォルト値はありません。代わりに、暗号化管理機能 は、許可されている暗号を設定している場合にのみ有効になります。**[**暗号管理(**Cipher Management**)**]** ページで設定している場合でも、特定の弱い暗号は許可されません。

次の TLS インターフェイスおよび SSH インターフェイスで暗号を設定することができます。

- [All TLS(すべての TLS)]:このフィールドに割り当てられている暗号は、Unified Communications Manager および IM and Presence Service の TLS プロトコルをサポートする すべてのサーバおよびクライアント接続に適用されます。
- [HTTPS TLS]:このフィールドに割り当てられる暗号は、Unified Communications Manager および IM andPresenceService の TLS プロトコルをサポートするポート 443 および 8443 上 のすべての Cisco Tomcat 接続に適用されます。

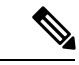

**[HTTPS TLS]** および **[**すべての **TLS**(**All TLS**)**]** フィールドに暗 号を割り当てる場合、**[HTTPS TLS]** 上で設定されている暗号が **[**すべての **TLS**(**All TLS**)**]** 暗号を上書きします。 (注)

• **SIP TLS**: このフィールドに割り当てられる暗号は、ユニファイドコミュニケーションマ ネージャー上の TLS プロトコルをサポートする sip tls インターフェイスを介して送受信さ れるすべての暗号化接続に適用されます。SCCP または CTI デバイスには適用されませ  $h_{\rm o}$ 

認証モードの SIP インターフェイスは、ナル-SHA 暗号のみをサポートしています。

SIP インターフェイスまたはすべてのインターフェイスで暗号化を設定した場合は、認証 モードはサポートされなくなります。

**SIPTLS**および**ALLTLS**フィールドで暗号を割り当てる場合、SIPTLSで設定した暗号は、 ALL TLSs 暗号を上書きします。

- [SSH 暗号(SSH Ciphers)]:このフィールドに割り当てられる暗号は、Unified Communications Manager および IM and Presence Service の SSH 接続に適用されます。
- [SSH キー交換(SSH Key Exchange)]:このフィールドで割り当てられるキー交換アルゴ リズムは、Unified Communications Manager および IM and Presence Service の SSH インター フェイスに適用されます。

#### カーブのネゴシエーション

次に、曲線のネゴシエーションの点を示します。

- ECDSA の暗号は、ECDSA 証明書のキーサイズに基づいて、さまざまな EC カーブとネゴ シエートされます。
- RSA の暗号化は、証明書のキーサイズに関係なく、すべての EC カーブとネゴシエートさ れます。
- ECDSA 証明書のキーサイズは、TLS ネゴシエーションを発生させるための曲線サイズと 同じである必要があります。

### 例:

クライアントが P-384 EC のカーブを提供する場合、384 キー証明書と ECDSA の暗号 がネゴシエートされます。

曲線のネゴシエーションは、RSA 暗号と ECDSA 暗号の両方のクライアント設定に基づいてい ます。

証明書のサイズが384ビットであり、クライアントのオファーリングがP-521の場合、 P-384P-256 ECのネゴシエーションが発生すると、P-521の曲線でTLSネゴシエーショ ンが発生します。クライアントによって提供されるカーブは最初のP-521であり、P-384 曲線もリストから利用できます。証明書サイズが 384 ビットであり、クライアントオ ファーリングが P-521、P-256 の場合、P-384 曲線がクライアントによって提供されな いため、TLS ネゴシエーションは行われません。

EC カーブでサポートされている暗号を次に示します。

TLS\_ECDHE\_RSA\_WITH\_AES\_256\_GCM\_SHA384 TLS\_ECDHE\_ECDSA\_WITH\_AES\_128\_GCM\_SHA256 TLS\_ECDHE\_ECDSA\_WITH\_AES\_256\_GCM\_SHA384 TLS\_ECDHE\_RSA\_WITH\_AES\_128\_GCM\_SHA256 TLS\_ECDHE\_ECDSA\_WITH\_3DES\_EDE\_CBC\_SHA TLS\_ECDHE\_ECDSA\_WITH\_AES\_128\_CBC\_SHA TLS\_ECDHE\_ECDSA\_WITH\_AES\_256\_CBC\_SHA TLS\_ECDHE\_RSA\_WITH\_3DES\_EDE\_CBC\_SHA TLS\_ECDHE\_RSA\_WITH\_AES\_128\_CBC\_SHA TLS\_ECDHE\_RSA\_WITH\_AES\_256\_CBC\_SHA TLS\_ECDHE\_ECDSA\_WITH\_AES\_128\_CBC\_SHA256 TLS\_ECDHE\_ECDSA\_WITH\_AES\_256\_CBC\_SHA384 TLS\_ECDHE\_RSA\_WITH\_AES\_128\_CBC\_SHA256 TLS\_ECDHE\_RSA\_WITH\_AES\_256\_CBC\_SHA384

## 推奨される暗号

デフォルトでは、Unified Communications Manager および IM andPresenceService は、サードパー ティ製品を含む他のほとんどの製品との安全な統合をサポートする一連の暗号(下記の TLS および SSH 暗号のセクションを参照)をすでに使用しています。したがって、通常は変更を 加える必要はありません。暗号スイートの不一致によって TLS ハンドシェイクが失敗する場 合は、UnifiedCommunications Manager暗号管理を使用して、サポートされている暗号のリスト に暗号を追加できます。

暗号管理は、顧客がより制限を加えて、TLSハンドシェイク中に特定の暗号スイートがネゴシ エートされないようにしたい場合にも使用できます。暗号を設定した後で変更を有効にするに は、影響を受けるサービスを再起動するか、サーバーをリブートします。

₳

SSHMACインターフェイスでsha2-512を設定すると、DRSとCDRの機能が影響を受けます。 警告

暗号aes128-gcm@openssh.comの設定、"ssh Cipherの"フィールド内のaes256-gcm@openssh.com、 または ssh kex "の sha2-nistp256 アルゴリズムのみを設定すると、DRS と CDR の機能が失われ ます。

シスコでは、TLS および SSH インターフェイスの構成用に次の暗号ストリングをサポートし ています。

#### **TLS**

```
ECDHE-RSA-AES256-GCM-SHA384:ECDHE-RSA-AES256-SHA384:
ECDHE-RSA-AES256-SHA:AES256-GCM-SHA384:AES256-SHA256:AES256-SHA:
ECDHE-RSA-AES128-GCM-SHA256:ECDHE-RSA-AES128-SHA256:
ECDHE-RSA-AES128-SHA:AES128-GCM-SHA256:AES128-SHA256:AES128-SHA
```
#### **SSH** 暗号

```
aes128-ctr,aes192-ctr,aes256-ctr,aes128-gcm@openssh.com,
aes256-gcm@openssh.com
```
### **SSH MAC**

hmac-sha2-512,hmac-sha2-256,hmac-sha1

#### **SSH KEX**

```
ecdh-sha2-nistp521, ecdh-sha2-nistp384, ecdh-sha2-nistp256,
diffie-hellman-group14-sha1, diffie-hellman-group16-sha512,
diffie-hellman-group14-sha256
```
# 暗号ストリングの設定

- [すべての TLS(All TLS)]、[SIP TLS]、および [HTTPS TLS] フィールドに必ず暗号スト リングを OpenSSL 暗号ストリング形式で入力してください。
- また、**[SSH** 暗号(**SSH Ciphers**)**]**、**[SSH MAC]**のアルゴリズム、および **[SSH** キー交換 (**SSH Key Exchange**)**]** フィールドには、OpenSSH 形式で暗号またはアルゴリズムも入力 してください。
- 「推奨される暗号 (3 ページ)」を確認してください。

異なるセキュアなインターフェイスで暗号ストリングを設定するには、「暗号の制限事項」セ クションを参照してください。

ステップ **1** [Cisco Unified OS の管理(Cisco Unified OS Administration)] から、**[**セキュリティ(**Security**)**]** > **[**暗号の管 理(**Cipher Management**)**]** を選択します。

[暗号の管理(Cipher Management)] ページが表示されます。

- ステップ **2 ALLTLS**、**SIPTLS**、**HTTPTLS**フィールドで暗号ストリングを設定するには、暗号ストリングをOpenSSL 暗号ストリング フォーマットで **[**暗号ストリング(**Cipher String**)**]** フィールドに入力します。
- ステップ **3** 次のフィールドに暗号ストリングを設定しない場合に発生する状況を以下に示します。
	- **[**すべての **TLS**(**All TLS**)**]** または **[HTTPS TLS]** フィールド:HTTPS TLS インターフェイスポート (8443)は、**[エンタープライズパラメータ(Enterprise parameters)](HTTPS 暗号)ページから設定** を実行します。
	- [すべての TLS(All TLS)] または [SIP TLS] フィールド : SIP インターフェイスポート(5061)は、暗 号化モードの [エンタープライズパラメータ] (TLS 暗号) ページと認証モードの NULL-SHA 暗号から 設定を取得します。
	- **[HTTPS TLS]** または **[SIP TLS]** フィールドに暗号ストリングを設定しない場合、システムはデ フォルトで **[ALL TLS**(すべての **TLS**)**]** フィールドから設定を取得します。 (注)

OpenSSL 暗号ストリングの形式の詳細については、<https://www.openssl.org/docs/man1.0.2/apps/ciphers.html>を 参照してください。

ステップ **4 SSH** 暗号化、フィールドで暗号ストリングを設定するには、暗号ストリングを OpenSSL 暗号ストリング フォーマットで **[**暗号ストリング(**Cipher String**)**]** フィールドに入力します。

> SSH 暗号の OpenSSH 暗号ストリング形式の詳細については、[https://www.ssh.com/manuals/server-admin/44/](https://www.ssh.com/manuals/server-admin/44/Ciphers_and_MACs.html) [Ciphers\\_and\\_MACs.html](https://www.ssh.com/manuals/server-admin/44/Ciphers_and_MACs.html)を参照してください。

[SSH 暗号(SSH Ciphers)] フィールドに暗号ストリングを設定しなかった場合、デフォルトでは、次の暗 号がすべての SSH 接続に適用されます。

FIPS モードで、次の様になります。

aes128-ctr, aes192-ctr, aes256-ctr, aes128-gcm@openssh.com, aes256-gcm@openssh.com

非 FIPS モードで、次のようになります。

aes128-ctr, aes192-ctr, aes256-ctr, aes128-gcm@openssh.com, aes256-gcm@openssh.com

ステップ **5 [SSH**キー交換(**SSH Key Exchange**)**]** のキー交換アルゴリズムを設定するには、**[**アルゴリズム文字列 (**Algorithm String**)**]** フィールドにアルゴリズム文字列を OpenSSH 文字列形式で入力します。

> SSH キー交換用の OpenSSH アルゴリズム文字列形式の詳細については、[https://tools.ietf.org/id/](https://tools.ietf.org/id/draft-ietf-curdle-ssh-kex-sha2-09.html) [draft-ietf-curdle-ssh-kex-sha2-09.html](https://tools.ietf.org/id/draft-ietf-curdle-ssh-kex-sha2-09.html)を参照してください。

[SSH キー交換 (SSH Key Exchange) |フィールドでキー交換アルゴリズムを設定しなかった場合、デフォ ルトでは、次のキー交換アルゴリズムがすべての SSH 接続に適用されます。

FIPS モードで、次の様になります。

diffie-hellman-group1-sha1,diffie-hellman-group14-sha1, diffie-hellman-group-exchange-sha1,diffie-hellman-group-exchange-sha256, ecdh-sha2-nistp256,ecdh-sha2-nistp384,ecdh-sha2-nistp521

非 FIPS モードで、次のようになります。

diffie-hellman-group1-sha1, diffie-hellman-group14-sha1, diffie-hellman-group-exchange-sha1,diffie-hellman-group-exchange-sha256, ecdh-sha2-nistp256,ecdh-sha2-nistp384,ecdh-sha2-nistp521

ステップ **6 [SSH MAC]** フィールドで MAC アルゴリズムを設定するには、**[**アルゴリズム文字列(**Algorithm String**)**]** フィールドにアルゴリズム文字列を OpenSSH 文字列形式で入力します。

> SSH MACのOpenSSHアルゴリズム文字列形式の詳細については、[https://www.ssh.com/manuals/server-admin/](https://www.ssh.com/manuals/server-admin/44/Ciphers_and_MACs.html) 44/Ciphers and MACs.htmlを参照してください。

> [SSH MAC] フィールドで MAC アルゴリズムを設定しなかった場合、次の MAC アルゴリズムがデフォル トですべての SSH 接続に適用されます。

FIPS モードで、次の様になります。

hmac-sha1

非 FIPS モードで、次のようになります。

hmac-sha1

- ステップ **7 [**保存(**Save**)**]** をクリックします。
	- **[**暗号拡張文字列(**Cipher Expansion String**)**]** および **[**アルゴリズム拡張文字列(**Algorithm Expansion String**)**]** フィールドを編集することはできません。 (注)

システムは、**All TLS**、**STP TLS**、**HTTPS TLS**、および**SSH** 暗号化 における暗号化を検証し、**[**実際の暗号 方式(**Actual Ciphers**)**]** フィールドに自動的に暗号方式を入力します。

[暗号ストリング(Cipher String)] フィールドに無効な暗号が入力されると、[暗号化拡張文字列(Cipher Expansion String)] フィールドに自動的な入力は行われず、以下のエラーメッセージが表示されます。

無効な暗号ストリングが入力されました

システムは、**[SSH**キー交換(**SSH Key Exchange**)**]** および **[SSH MAC]** フィールドのアルゴリズムを検証 し、**[**アルゴリズム拡張文字列(**Algorithm Expansion String**)**]** フィールドに自動的にアルゴリズム文字列 を入力します。

**[**アルゴリズム文字列(**Algorithm String**)**]**フィールドに無効なアルゴリズムが入力されると、**[**アルゴリズ ム拡張文字列(**Algorithm Expansion String**)**]** フィールドに自動的な入力は行われず、以下のエラーメッ セージが表示されます。

無効なアルゴリズム文字列が入力されました

[実際の暗号方式 (Actual Ciphers) ] または [実際のアルゴリズム (Actual Algorithms)] フィール ドに自動的に入力される暗号またはアルゴリズムは、有効な暗号またはアルゴリズムです。シ ステムは、**[**暗号拡張文字列(**Cipher Expansion String**)**]** または **[**アルゴリズム拡張文字列 (**Algorithm Expansion String**)**]** フィールドから暗号またはアルゴリズムを選択します。 (注)

> 対応するフィールドに暗号を設定した場合は、それぞれのサービスをリブートまたは再起動す る必要があります。

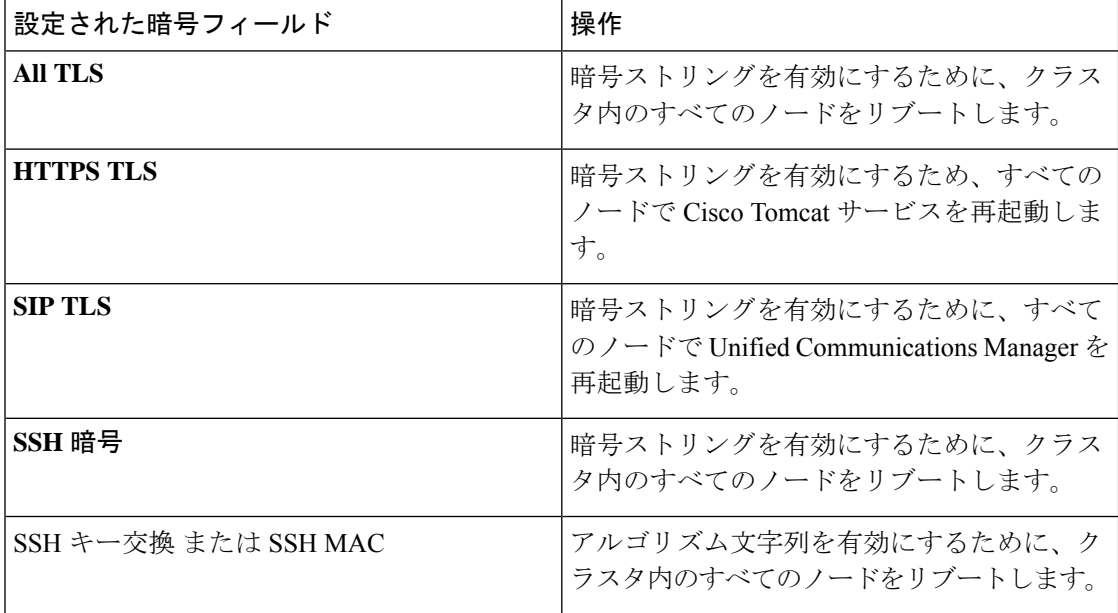

表 **<sup>1</sup> :** 設定された暗号と対応するアクション

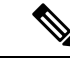

暗号は、**[**暗号の管理(**Cipher Management**)**]** ページの **[**暗号ストリング(**Cipher String**)**]** フィールドに入力して有効にできます。これらの暗号を入力しない場合は、アプリケーション でサポートされているデフォルトの暗号すべてが有効になります。ただし、**[**暗号の管理(**Cipher Management**)**]** ページの **[**暗号ストリング(**Cipher String**)**]** フィールドに暗号ストリングを 入力しない場合は、特定の弱い暗号を無効にすることもできます。 (注)

# 暗号の制限

[Cipher **Management** configuration]ページでは任意の数の暗号を設定できますが、各アプリケー ションには、そのインターフェイスでサポートされている暗号のリストがあります。たとえ ば、すべての**TLS**インターフェイスで ECDHE、DHE またはECDSA ベースの暗号が表示され る場合がありますが、Unified Communications Manager などのアプリケーションでは、EC カー ブまたは DHE アルゴリズムはこのアプリケーションのインターフェイスに対して有効ではな いため、このような暗号をサポートしていない場合があります。個々のアプリケーションイン ターフェイスでサポートされている暗号のリストの詳細については、「アプリケーションの暗 号のサポート」セクションを参照してください。

[暗号管理(CipherManagement)]ページで暗号が構成されているクラスタをアップグレードす る場合は、[すべて(ALL)] フィールドと [HTTPS] フィールドの間に少なくとも 1 つの共通暗 号を構成するようにしてください。 (注)

#### **GUI** での検証

**[**暗号管理(**Cipher Management**)**]** ページの暗号は、OpenSSL のガイドラインに従って検証さ れます。たとえば、次のように設定されている暗号があるとします。失敗しました。!MD5、 暗号文字列は "不良" は暗号化されていないことを認識していても、有効であると見なされま す。OpenSSLは、これを有効な文字列と見なします。AES128-SHA ではなく、AES128\_SHA が 設定されている場合(ハイフンの代わりに下線を使用)、OpenSSLはこれを無効な暗号スイー トとして識別します。

#### 認証モード **(NULL** 暗号**)**

アプリケーションインターフェイスがNULLの暗号を使用している場合は、暗号管理ページの **ALL TLS**または**SIP TLS** フィールドに暗号リストを設定することによって、NULL 暗号のサ ポートを無効にすることができます。

NULL 暗号を使用するアプリケーションインターフェイスの例は次のとおりです。

• すべての **TLS** インターフェイス:[TLS コンテキストの設定(TLS Context Configuration)] ページ経由のIM and Presence の Unified Communications Manager SIP プロキシ。

• **SIP TLS** インターフェイス:>SIP または SCCP で、いずれかの [デバイス セキュリティ プ ロファイル (Device Security Profile) 1が [認証済み (Authenticated) 1モードに設定されて いる場合に、SIP または SCCP が経由します。

NULL 暗号を使用する必要がある場合は、これら 2 つのインターフェイスのいずれについても 暗号を設定しないでください。

### オーバーライド機能

**[**暗号管理(**Cipher Management**)**]** ページの設定により、各アプリケーションと、暗号が設定 されているその他の場所のデフォルト設定が上書きされます。つまり、[ **Cipher Management** ] ページで暗号が設定されていない場合は、すべてのインターフェイスの元の機能が保持され ます。

**[**エンタープライズパラメータ(**Enterprise Parameter**)**]** 「**[TLS** の暗号(**TLS Ciphers**)**]**」 が、「*[*サポートされているすべての暗号(*ALL Supported Ciphers*)*]*」 を使用して設定されて いて、**[**暗号管理(**CipherManagement**)**]**ページが、**[**すべての**TLS**(**AllTLS**)**]**インターフェ イスの「*AES256-GCM-SHA384:AES256-SHA256*」暗号によって設定されている場合、すべての アプリケーション SIP インターフェイスは 「*AAES256-GCM-SHA384:AES256-SHA256*」 暗号の みをサポートし、**[**エンタプライズパラメータ(**EnterpriseParameter**)**]**の値は無視されます。

#### アプリケーションの暗号のサポート

次の表は、アプリケーションインターフェイスと、TLSおよびSSHインターフェイスでサポー トされているすべての対応する暗号、およびアルゴリズムを示しています。

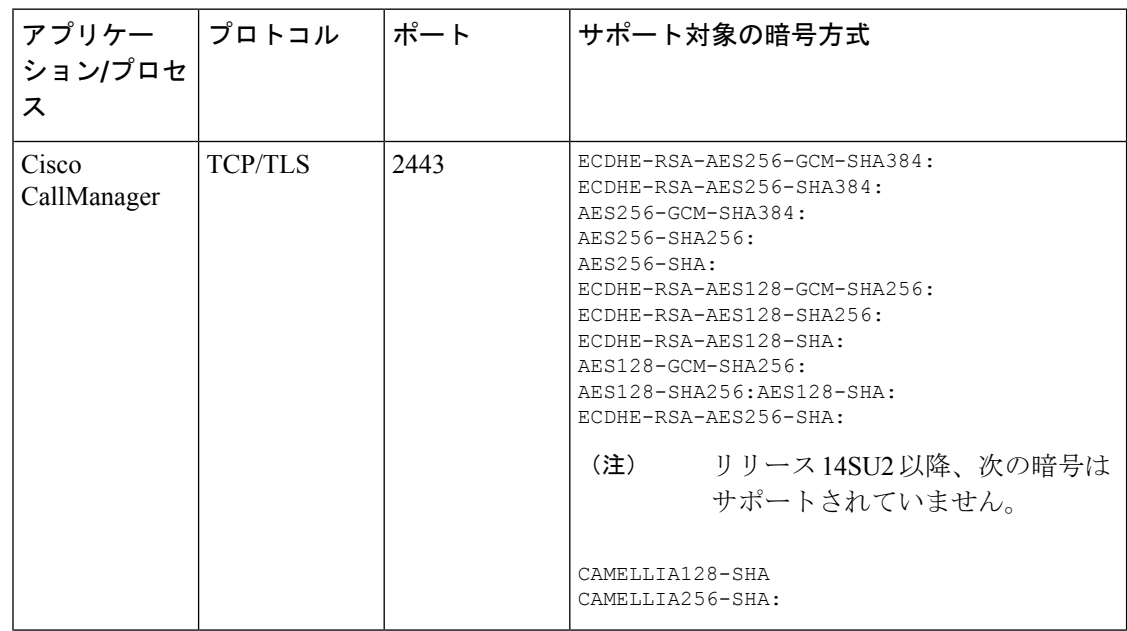

表 **2 : TLS** 暗号のためのユニファイドコミュニケーションマネージャーの暗号サポート

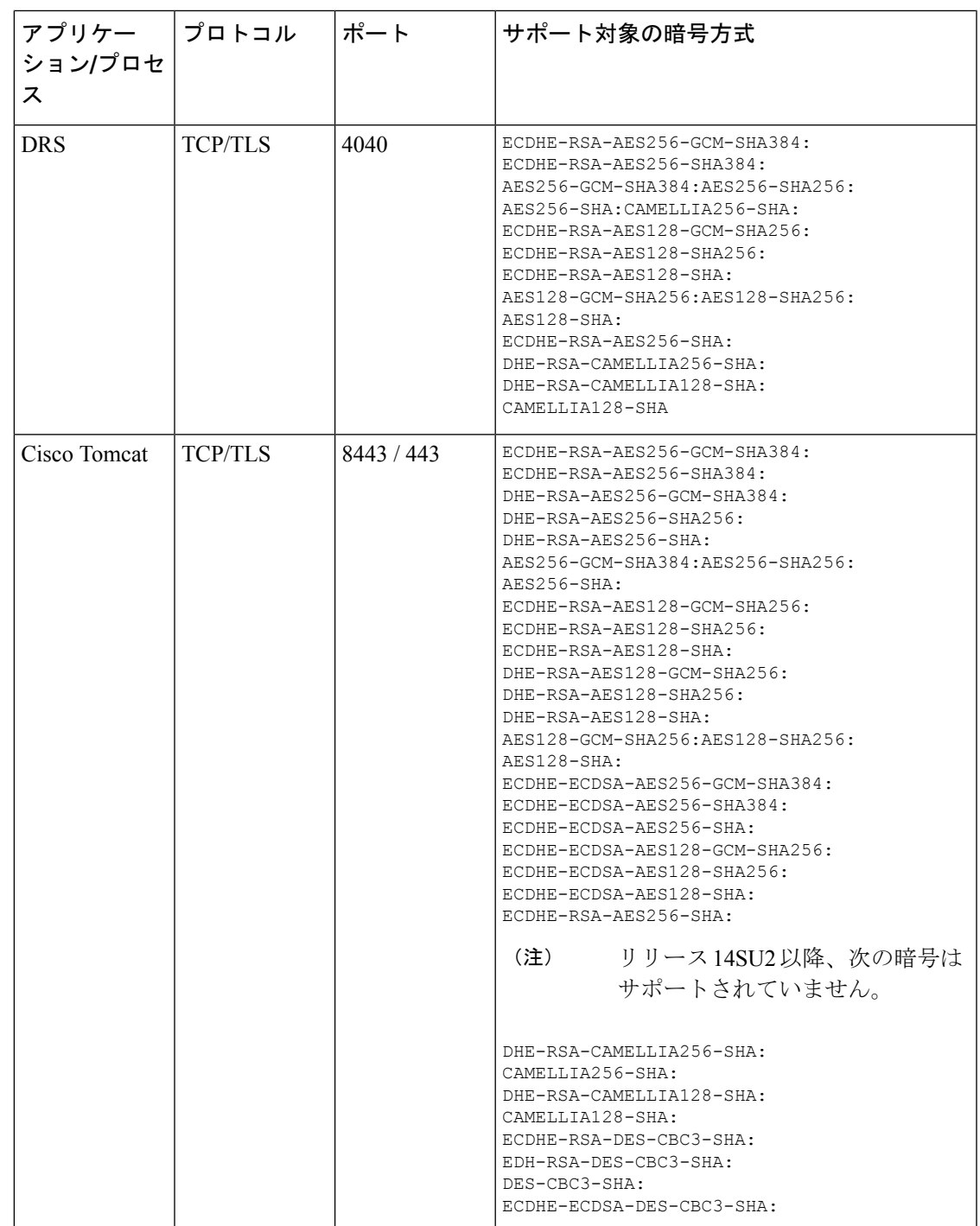

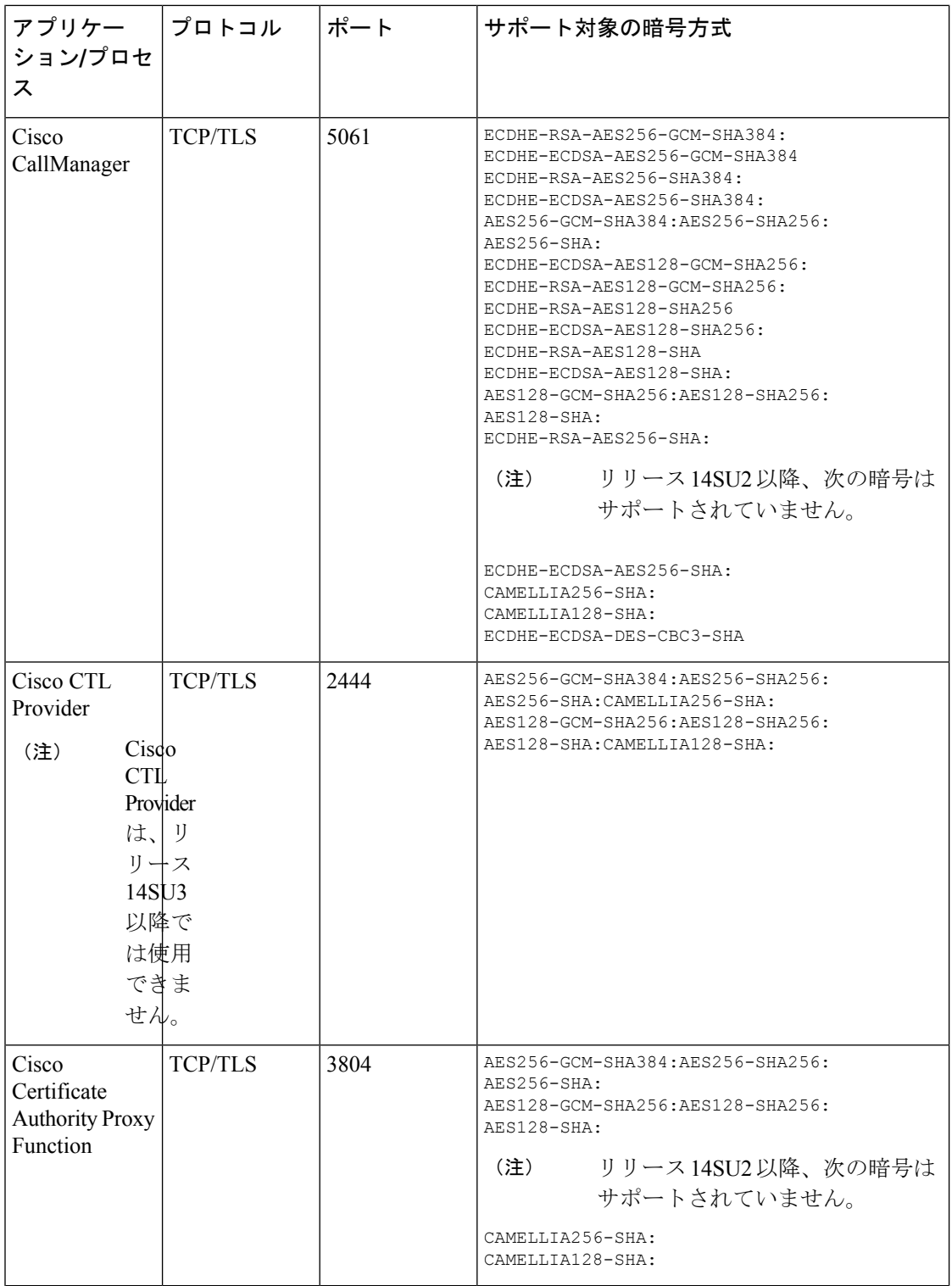

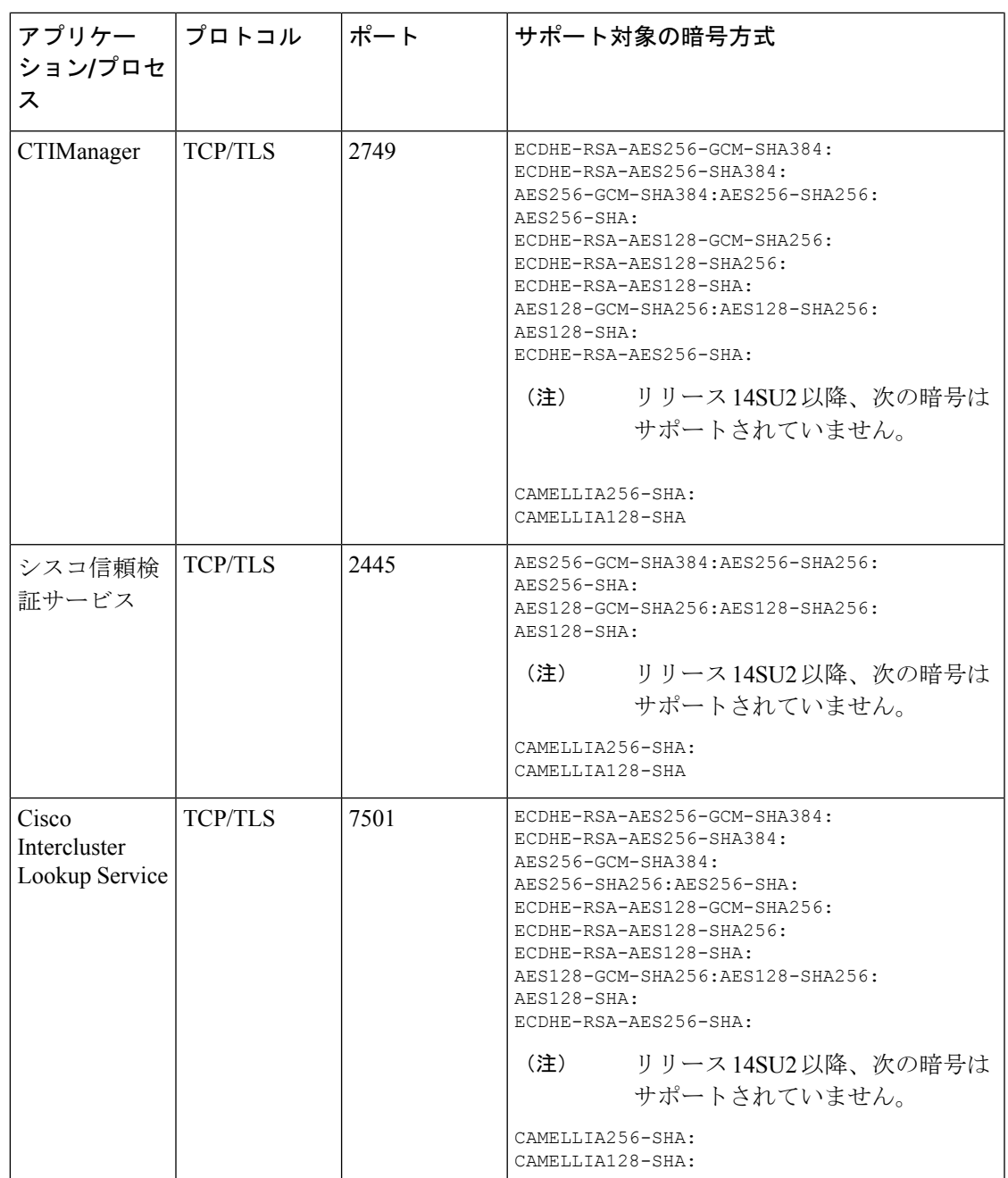

 $\overline{\phantom{a}}$ 

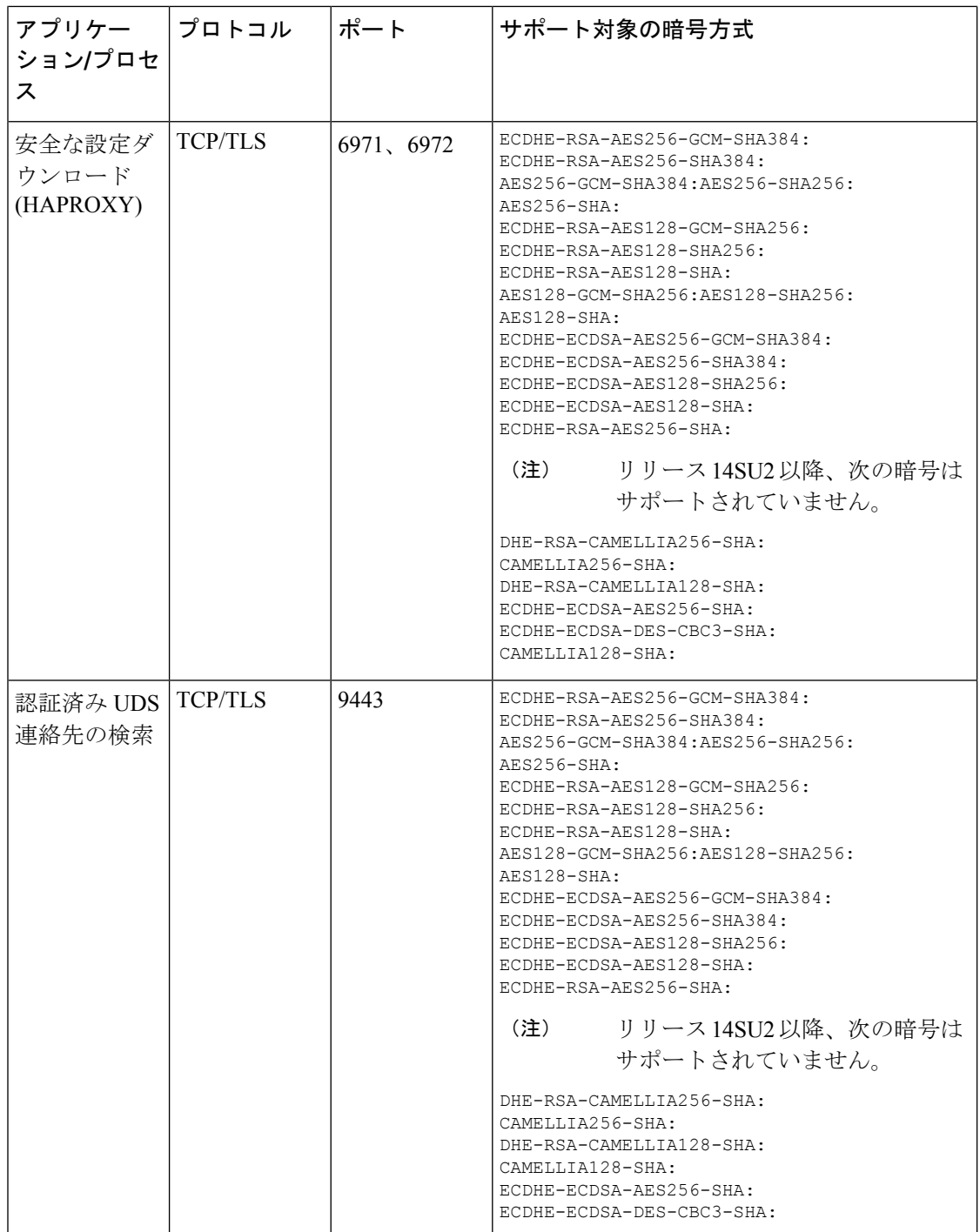

ı

 $\overline{\phantom{a}}$ 

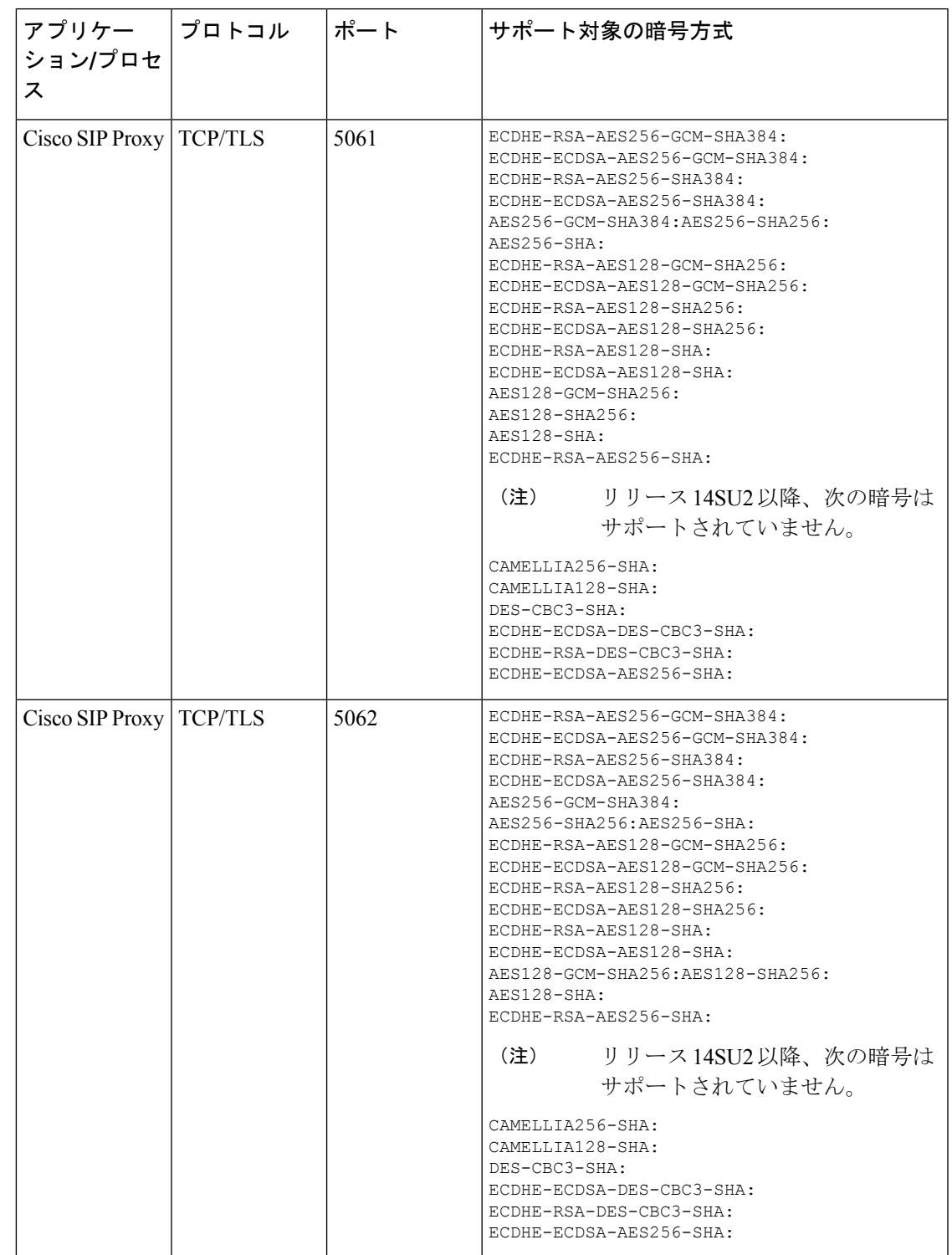

表 **<sup>3</sup> : Unified Communications Manager IM & Presence** 暗号サポートが **TLS** の暗号でサポートされています

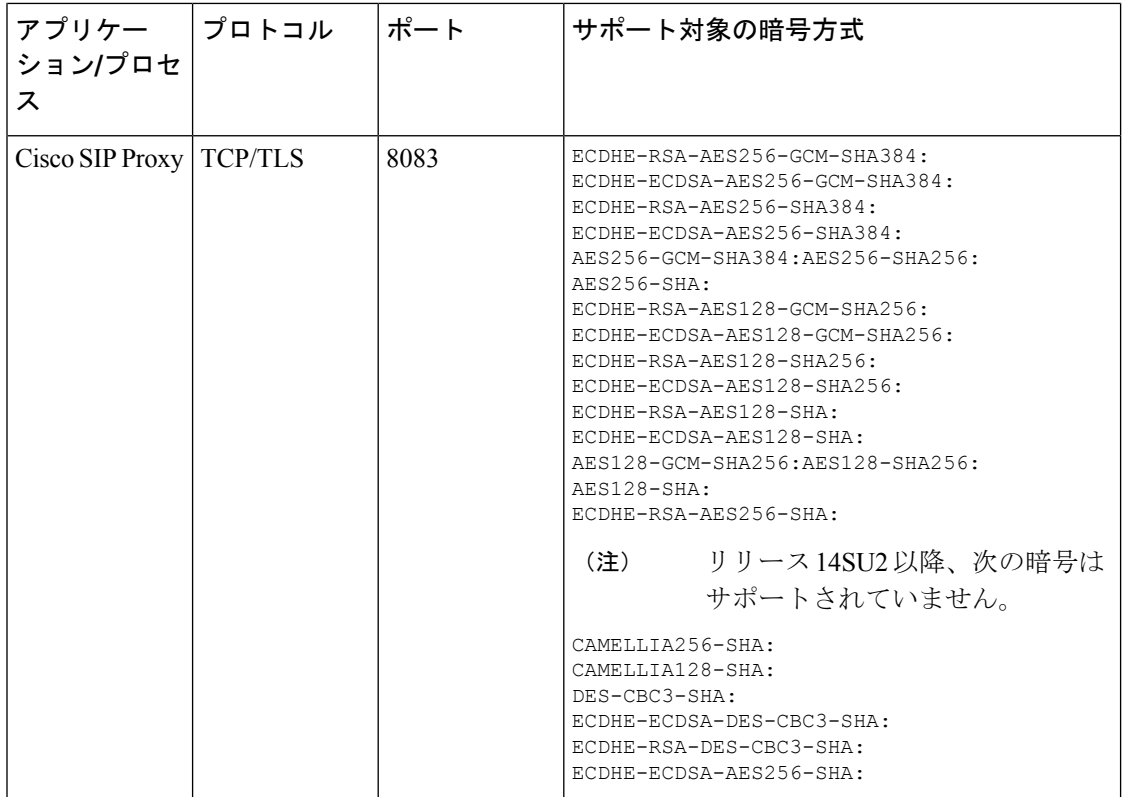

ı

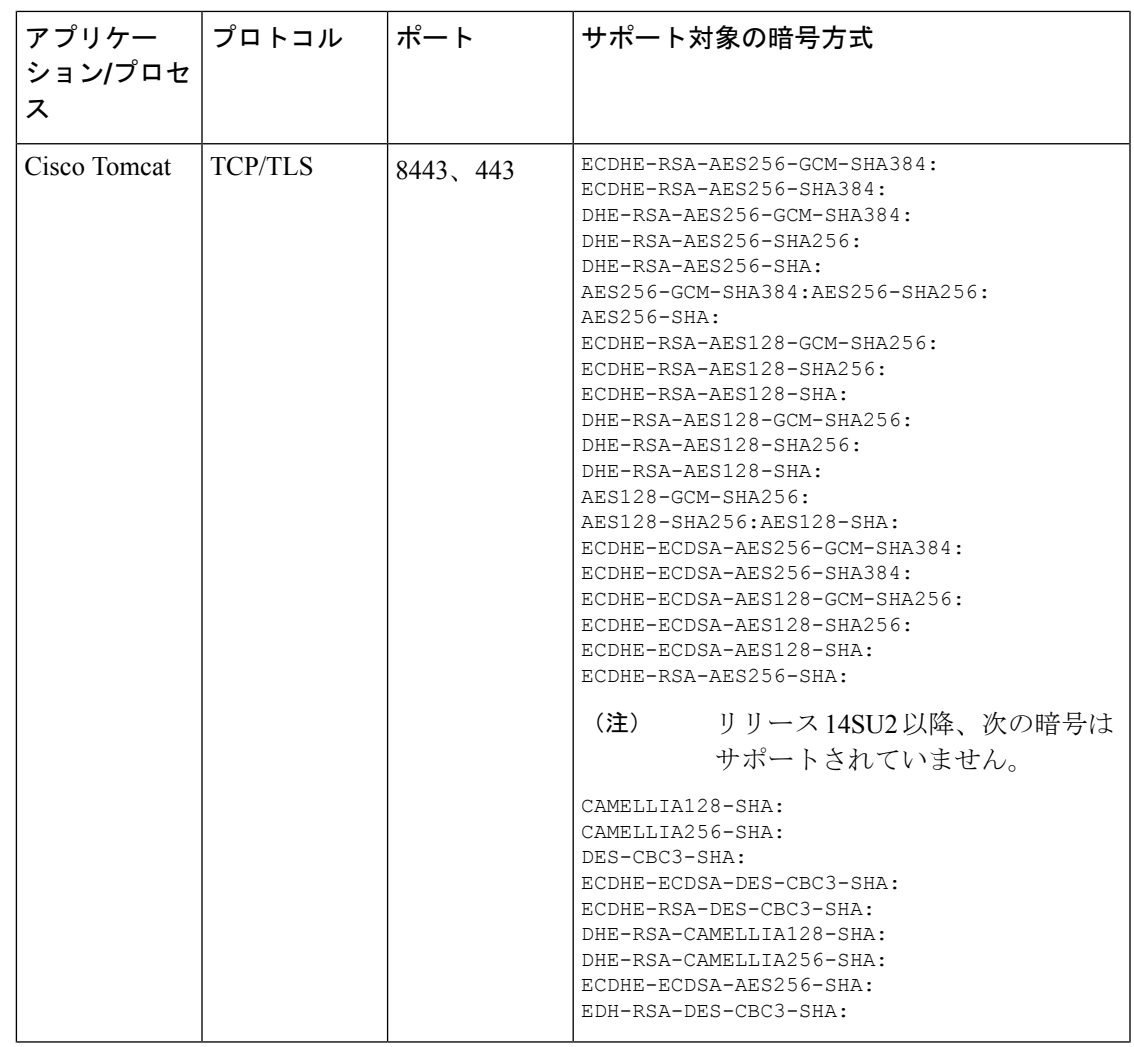

 $\overline{\phantom{a}}$ 

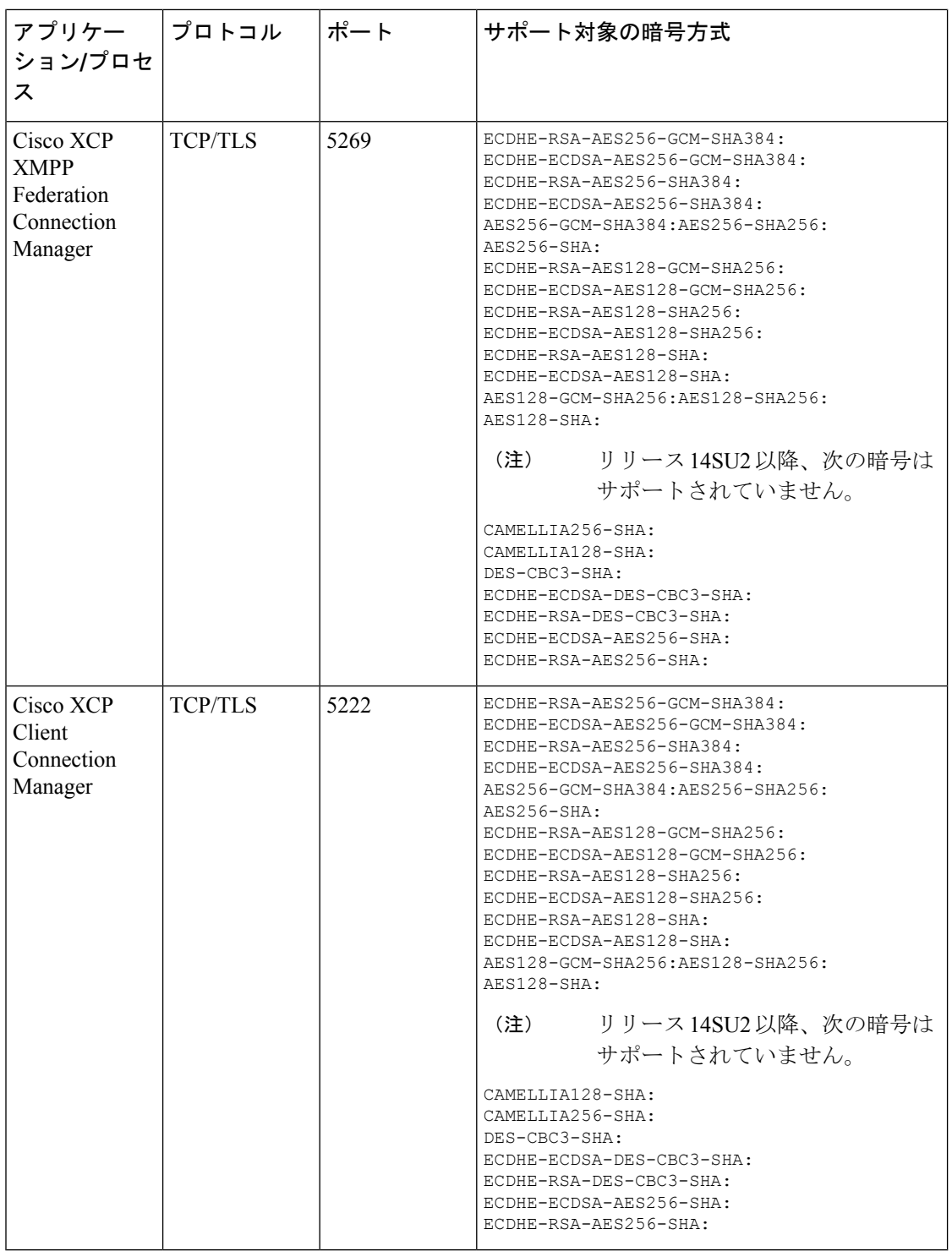

#### 表 **<sup>4</sup> : SSH** 暗号の暗号サポート

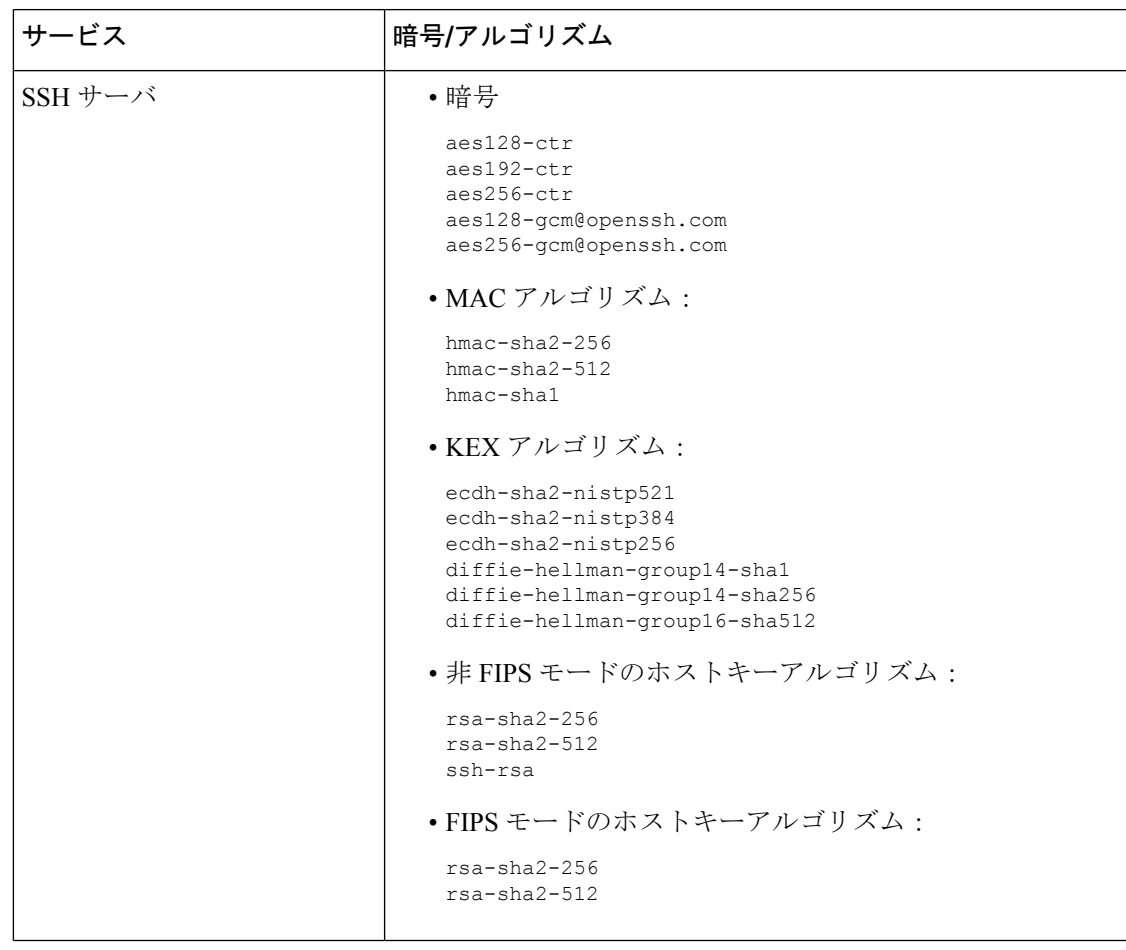

 $\overline{\phantom{a}}$ 

 $\mathbf I$ 

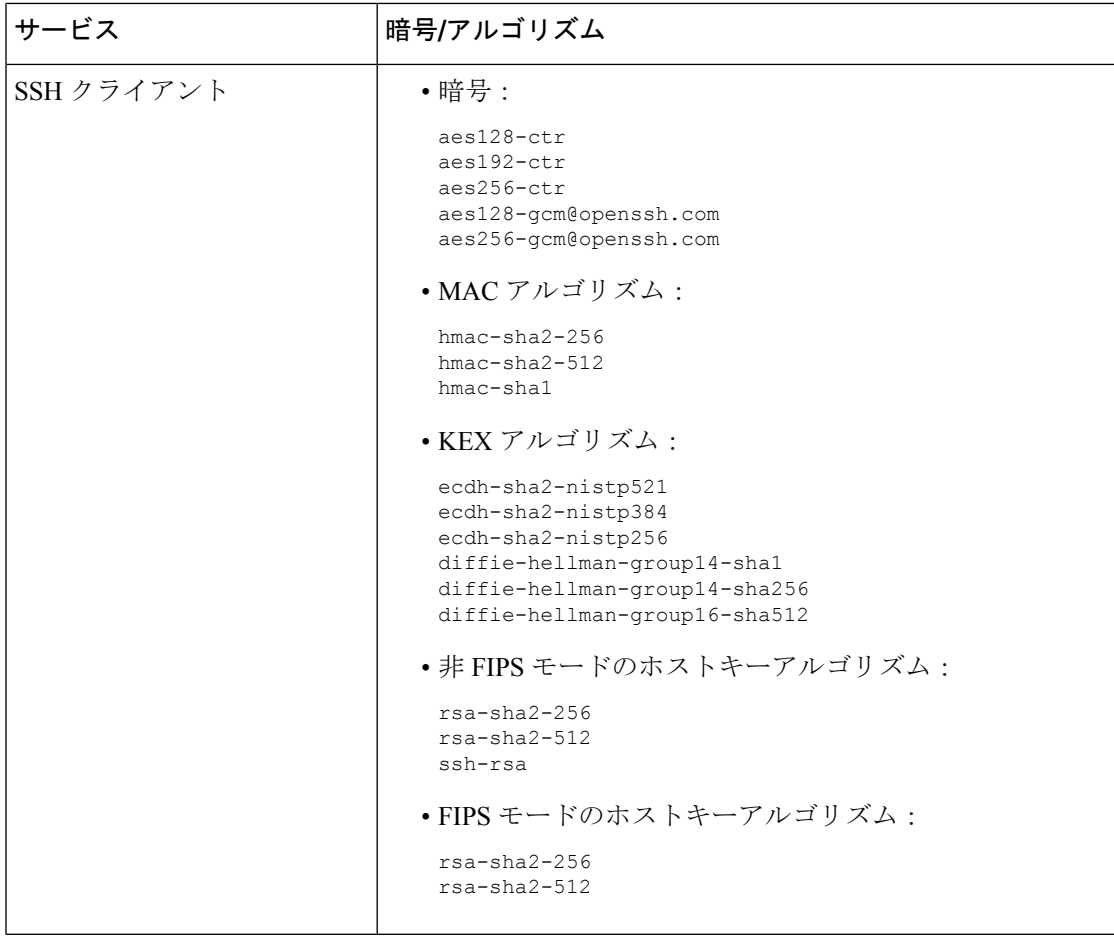

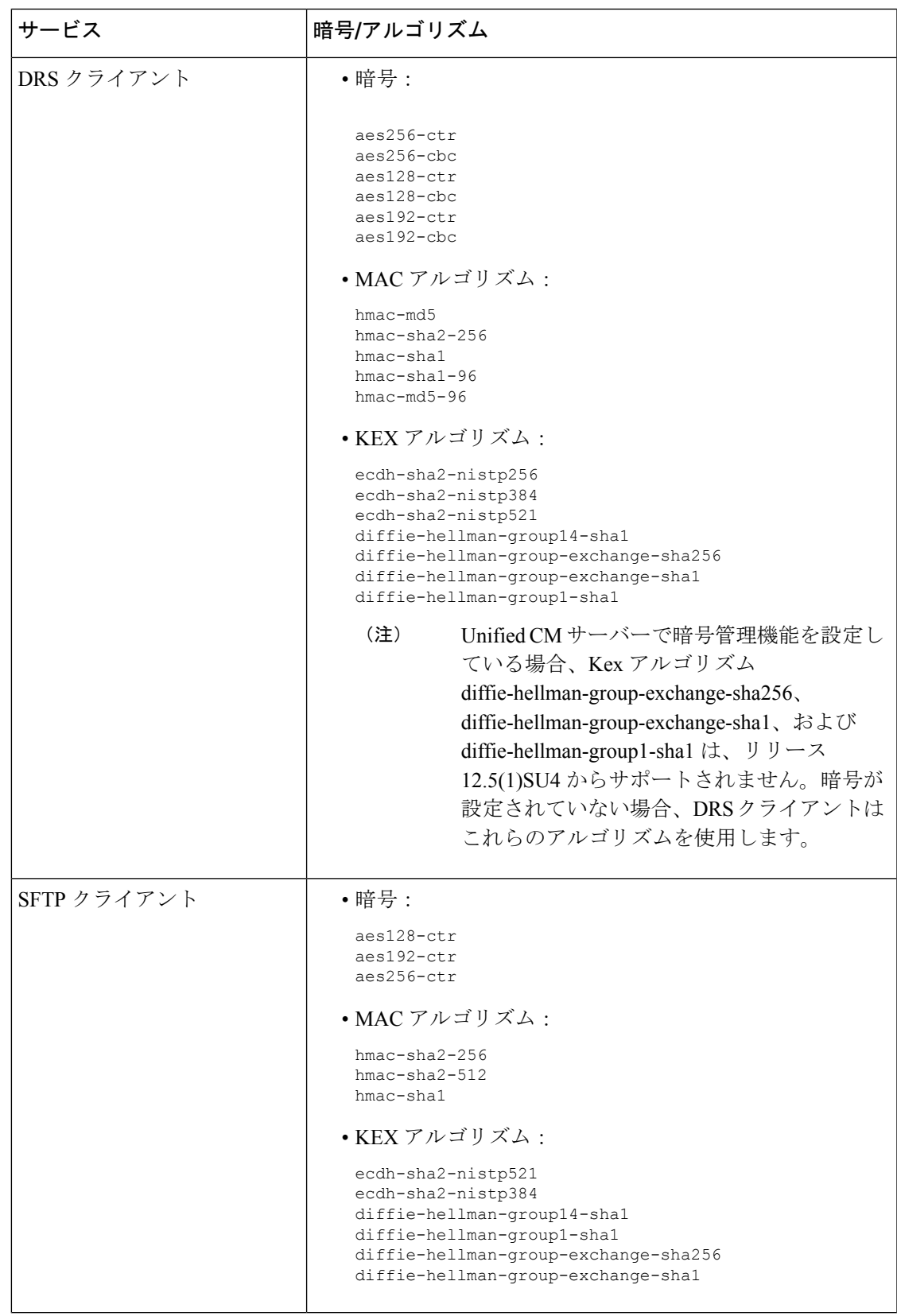

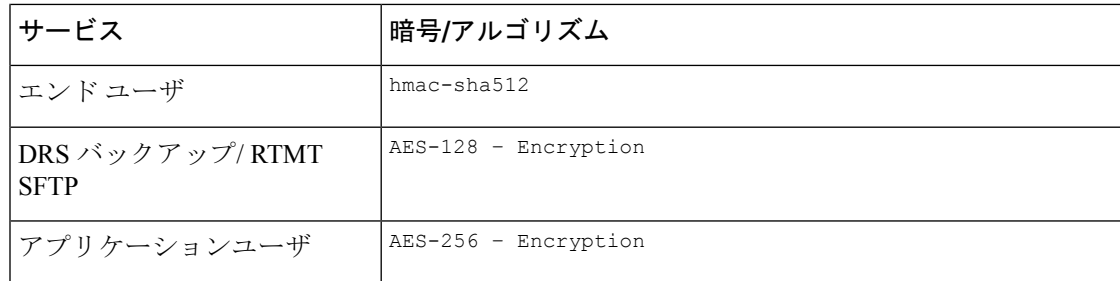

# 暗号の制限

**[**暗号管理(**Cipher Management**)**]** ページでは、OpenSSL または OpenSSH がサポートする暗 号を設定できます。ただし、暗号の一部は、偶発的なデータが偶発的に公開されることを回避 するために、Cisco のセキュリティ標準に基づいて内部的に無効になっています。

[ **Cipher Management** ] ページで暗号を設定すると、次の暗号が基本的に無効になります。

### **TLS** を無効にした暗号

EDH-RSA-DES-CBC-SHA:EDH-DSS-DES-CBC-SHA:ADH-DES-CBC-SHA: DES-CBC-SHA:KRB5-DES-CBC-SHA:KRB5-DES-CBC-MD5:EXP-EDH-RSA-DES-CBC-SHA: EXP-EDH-DSS-DES-CBC-SHA:EXP-ADH-DES-CBC-SHA:EXP-DES-CBC-SHA:EXP-RC2-CBC-MD5: EXP-KRB5-RC2-CBC-SHA:EXP-KRB5-DES-CBC-SHA:EXP-KRB5-RC2-CBC-MD5:EXP-KRB5-DES-CBC-MD5: EXP-ADH-RC4-MD5:EXP-RC4-MD5:EXP-KRB5-RC4-SHA:EXP-KRB5-RC4-MD5:ADH-AES256-GCM-SHA384: ADH-AES256-SHA256:ADH-AES256-SHA:ADH-CAMELLIA256-SHA:ADH-AES128-GCM-SHA256:ADH-AES128-SHA256: ADH-AES128-SHA:ADH-SEED-SHA:ADH-CAMELLIA128-SHA:ADH-DES-CBC3-SHA:ADH-RC4-MD5: AECDH-AES256-SHA:AECDH-AES128-SHA:AECDH-DES-CBC3-SHA:AECDH-RC4-SHA:AECDH-NULL-SHA: DES-CBC3-MD5:IDEA-CBC-MD5:RC2-CBC-MD5:RC4-MD5:ECDHE-RSA-RC4-SHA:ECDHE-ECDSA-RC4-SHA: ECDH-RSA-RC4-SHA:ECDH-ECDSA-RC4-SHA:RC4-SHA:RC4-MD5:PSK-RC4-SHA:KRB5-RC4-SHA: KRB5-RC4-MD5:IDEA-CBC-SHA:KRB5-IDEA-CBC-SHA:KRB5-IDEA-CBC-MD5:DHE-RSA-SEED-SHA: DHE-DSS-SEED-SHA:SEED-SHA:KRB5-DES-CBC3-MD5:NULL-MD5:PSK-AES256-CBC-SHA: PSK-AES128-CBC-SHA:PSK-3DES-EDE-CBC-SHA:ECDHE-RSA-NULL-SHA:ECDHE-ECDSA-NULL-SHA: ECDH-RSA-NULL-SHA:ECDH-ECDSA-NULL-SHA:NULL-SHA256:NULL-SHA

#### **SSH** 無効暗号

3des-cbc,aes128-cbc,aes192-cbc,aes256-cbc,rijndael-cbc@lysator.liu.se

#### **SSH** が無効になっている **KEX** アルゴリズム

curve25519-sha256@libssh.org,gss-gex-sha1-,gss-group1-sha1-,gss-group14-sha1-

### **SSH** が無効になっている **MAC** アルゴリズム

hmac-sha1-etm@openssh.com,hmac-sha2-256-etm@openssh.com

翻訳について

このドキュメントは、米国シスコ発行ドキュメントの参考和訳です。リンク情報につきましては 、日本語版掲載時点で、英語版にアップデートがあり、リンク先のページが移動/変更されている 場合がありますことをご了承ください。あくまでも参考和訳となりますので、正式な内容につい ては米国サイトのドキュメントを参照ください。